## **How to use the BCH Management Centre for BCH Central Portal National Authorized Users management**

**Join us in this webinar, to be held 17th October!**

## **[REGISTER NOW!](https://attendee.gotowebinar.com/register/7640418734164194818)**

**Space is limited.** Reserve your Webinar seat now at: https://attendee.gotowebinar.com/register/7640418734164194818

Taking into account the Cartagena Protocol, do you need to register National Biosafety-related information in the Biosafety Clearing House? Do you need to create or assign roles to delegates of different National institutions to collaborate in registering this information?

The BCH Management Centre has several features available for the BCH National Focal Points, to allow them to perform these operations.

In this online seminar you will review the basic mechanisms for registering information in the BCH Management Centre; you will learn how to create National Authorized Users and how to assign different roles to them. You will also learn about the information workflow that occurs when National Authorized Users and National Focal Points work collaboratively to register National information in the BCH.

Date: Tuesday, October 17th, 2018 Time: 1:00 PM – 1:30 PM GMT+0 – UTC (you can display it in your local time while registering)

After registering you will receive a confirmation email with the required information to join the webinar and check system requirements (you can join our session by using a Mac, PC or a mobile device). You'll be able to add this event to your calendar.

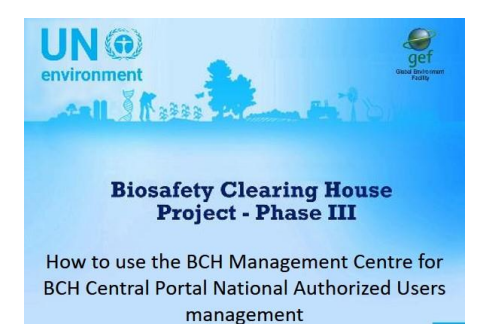